## How do I pay my institution's membership?

**Note:** *Only the Key Contact for the institution has the ability to pay the annual institutional membership dues. The Key Contact is also the individual who received the annual renewal invoice. You can have up to 2 Key Contacts per institution.*

Go to **SACRAO.org**. Login (*your username is your email*) in the upper right corner. If you have not set up a password, simply leave the fields blank and select Login.

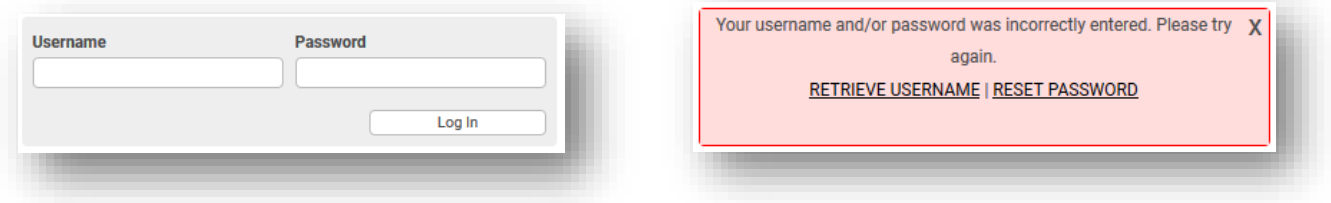

After logging in, you will see a 'Hello, My Name Is" nametag. Below that nametag, you will see three options: Member Directory, My Profile, and Event Calendar

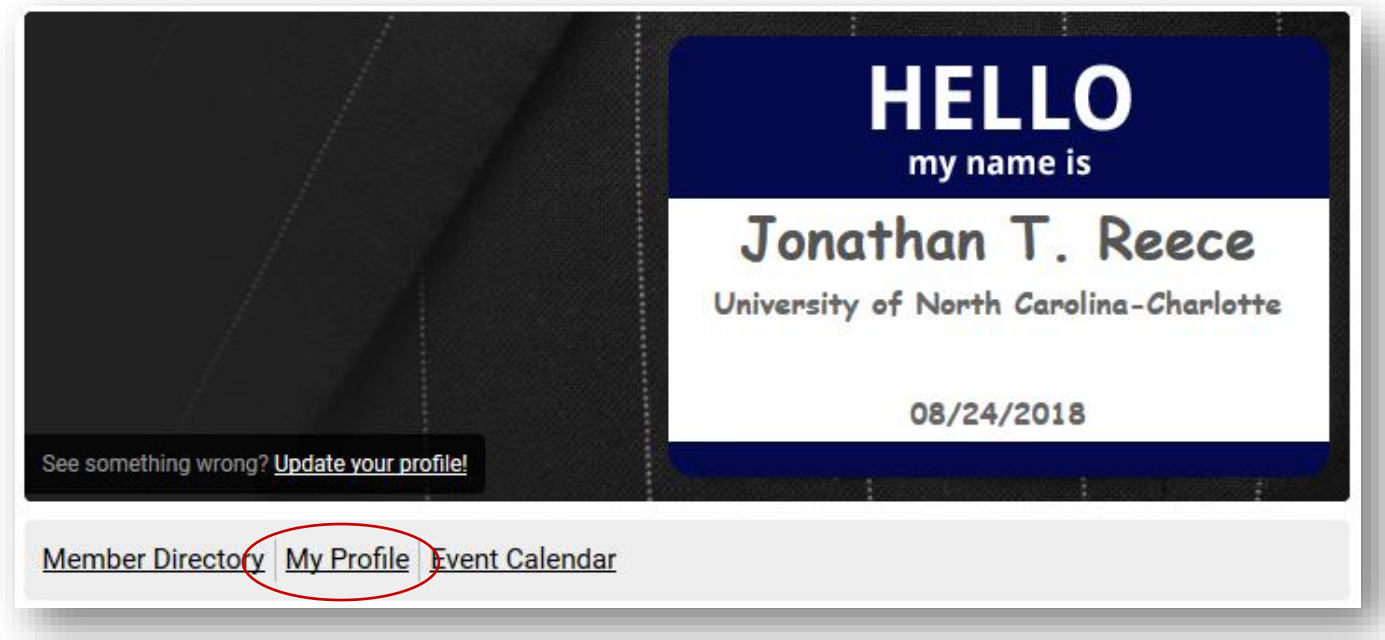

## Select **My Profile**.

When your profile appears, you may choose to update your own profile information.

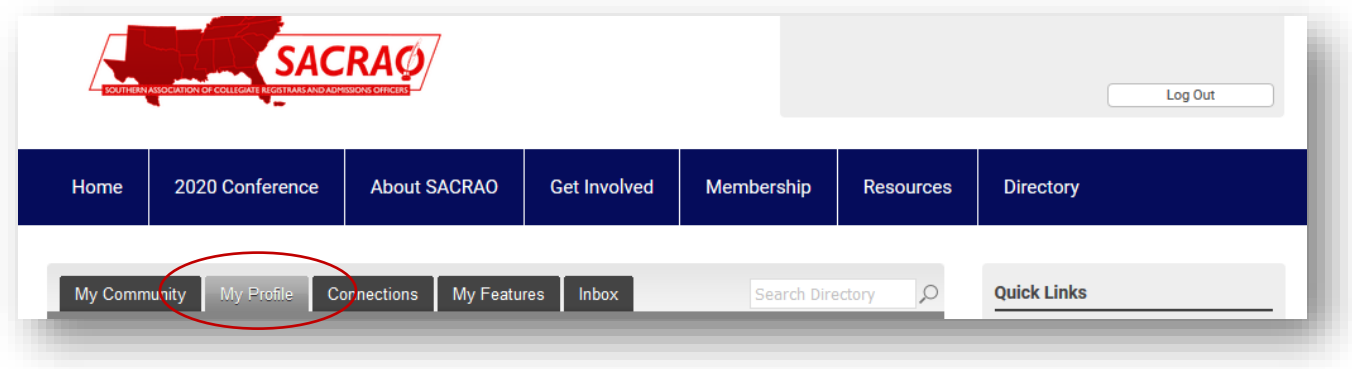

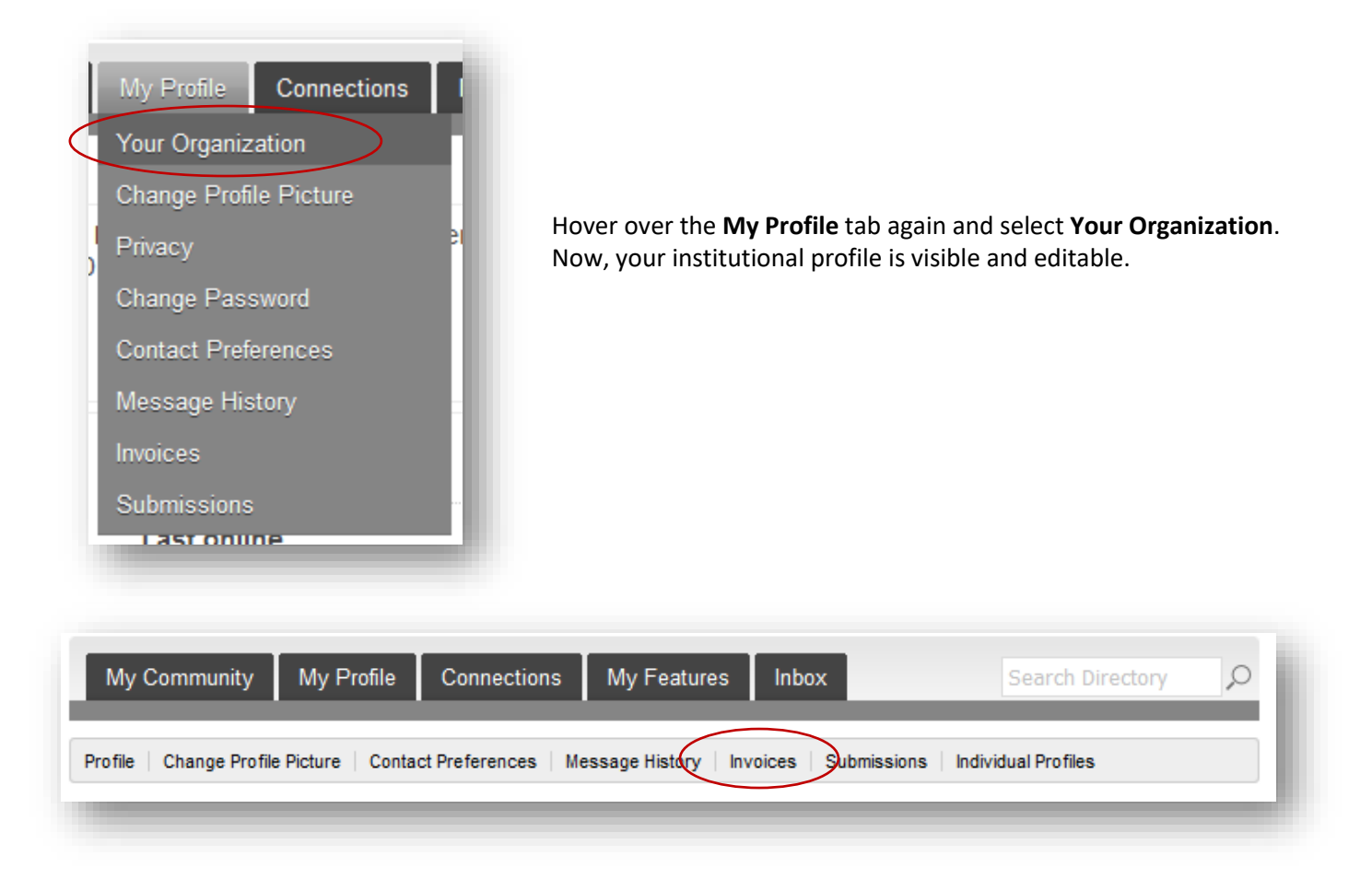

Another smaller menu will appear. This menu provides an opportunity to update your institutional logo, contact preferences, review your message history, review and pay your invoice, and update your institutional rosters. Select **Invoices**.

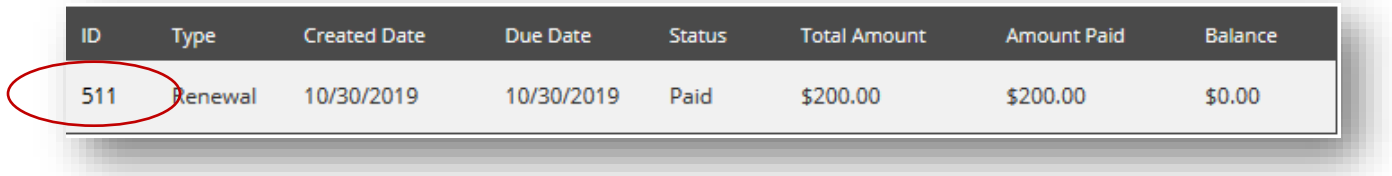

From here, select the **ID** number. The number is a hyperlink to your institution's invoice.

Within the invoice, there is a button to **Pay Invoice**. Once paid, the invoice will reflect a \$0.00 balance as in the example above.

Pay Invoice D Download Invoice

You can pay…

- (**preferred**) online using American Express, Discover, Mastercard, or Visa,
- (**secondary**) by printing the invoice and sending with a check, or
- (**tertiary**) by phone (*704-687-5703*), if you're uncomfortable with the first two options.

Individual institutional memberships do not have a limit and do not increase or decrease the membership rates. SACRAO encourages institutions to include all of their admissions & registrar staff.